# **[ANTALYA COLOR E27](https://konyks.com/online-doc/ace27/)**

22 septembre 2021

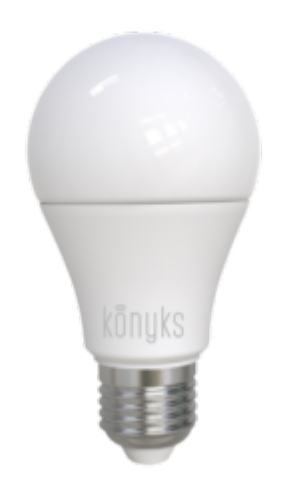

# **Sommaire :**

[Présentation du produit](https://konyks.com/online-doc/ace27/#:~:text=1%20%E2%80%93%20PR%C3%89SENTATION%20DE%20ANTALYA%20COLOR%20E27) [Préparation du réseau et du téléphone](https://konyks.com/online-doc/ace27/#:~:text=%C2%A0-,2%20%E2%80%93%20PR%C3%89PARATION%20DU%20R%C3%89SEAU%20ET%20DU%20T%C3%89L%C3%89PHONE,-%E2%80%A2%20Connectez%20votre%20T%C3%A9l%C3%A9phone) [Installer l'app Konyks](https://konyks.com/online-doc/ace27/#:~:text=3%20%E2%80%93%20INSTALLATION%20DE%20L%E2%80%99APP%20KONYKS) [Installation et préparation du matériel](https://konyks.com/online-doc/ace27/#:~:text=%C2%A0-,4%20%E2%80%93%20INSTALLATION%20ET%20PR%C3%89PARATION%20DU%20MAT%C3%89RIEL,-Apr%C3%A8s%20avoir%20sorti) [Connexion avec l'app Konyks](https://konyks.com/online-doc/ace27/#:~:text=5%20%E2%80%93%20CONNEXION%20AVEC%20L%E2%80%99APP%20KONYKS%20(MODE%20EZ%20%2B%20BLUETOOTH)) [Connexion avec Google Home et Alexa](https://konyks.com/online-doc/ace27/#:~:text=6%20%E2%80%93%20CONNEXION%20AVEC%20LES%20ASSISTANTS%20VOCAUX%20GOOGLE%20HOME%20%26%20ALEXA) [Utilisation du produit](https://konyks.com/online-doc/ace27/#:~:text=%C2%A0-,7%20%E2%80%93%20UTILISATION%20DU%20PRODUIT,-HOME) [Supprimer le produit](https://konyks.com/online-doc/ace27/#:~:text=coucher%20du%20soleil-,Supprimer%20le%20produit,-Pour%20supprimer%20votre) [Réinitialiser l'ampoule](https://konyks.com/online-doc/ace27/#:~:text=en%20toute%20s%C3%A9curit%C3%A9-,R%C3%A9initialiser%20l%27ampoule,-Appuyer%20sur%20l%27interrupteur)

# **Présentation de Antalya Color E27**

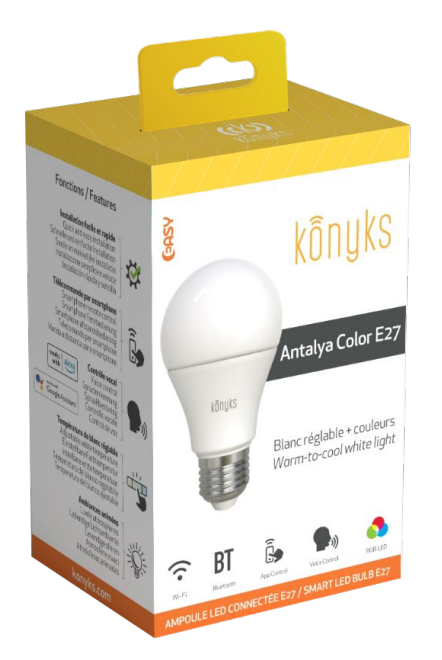

Antalya Color E27 est une ampoule connectée en Wi-Fi, elle est pilotable depuis l'application. Dans le cas d'une coupure internet, après quelques minutes l'ampoule bascule sur la technologie bluetooth et devient pilotable en local depuis votre application.

#### **Fonctionnalités** :

• Pilotage à la voix: avec Google Home ou Alexa vous pilotez l'ampoule très simplement: «OK Google, mets la lampe du salon en blanc froid 100%», «Alexa mets la lumière à 50%»

• Contrôle depuis son Smartphone, de n'importe où dans le monde grâce à l'appli KONYKS gratuite pour iOS et Android

• Automatisez Facilement, par ex: allumer la lumière au lever du soleil, allumer la lumière à heures fixes, allumer la lumière progressivement le matin….

• Couleurs RGB et luminosité réglables par smartphone ou contrôle vocal.

## **Préparation du réseau et du téléphone**

• Connectez votre Téléphone (iPhone ou Android) à un réseau Wi-Fi 2.4 Ghz (pas de réseau 5Ghz ni mixte 2.4Ghz / 5ghz),

► Pour savoir Comment dissocier le bandes passantes pour séparer le réseau 2.4 Ghz et le 5Ghz, [Cliquez ici](https://konyks.com/questions-frequentes/) pour accéder aux questions fréquentes

• Installez l'application Konyks (disponible sur APP Store ou Google Play) puis connectez-vous sur l'APP. Si c'est votre première utilisation, enregistrez-vous avec votre adresse email et le mot de passe de votre choix

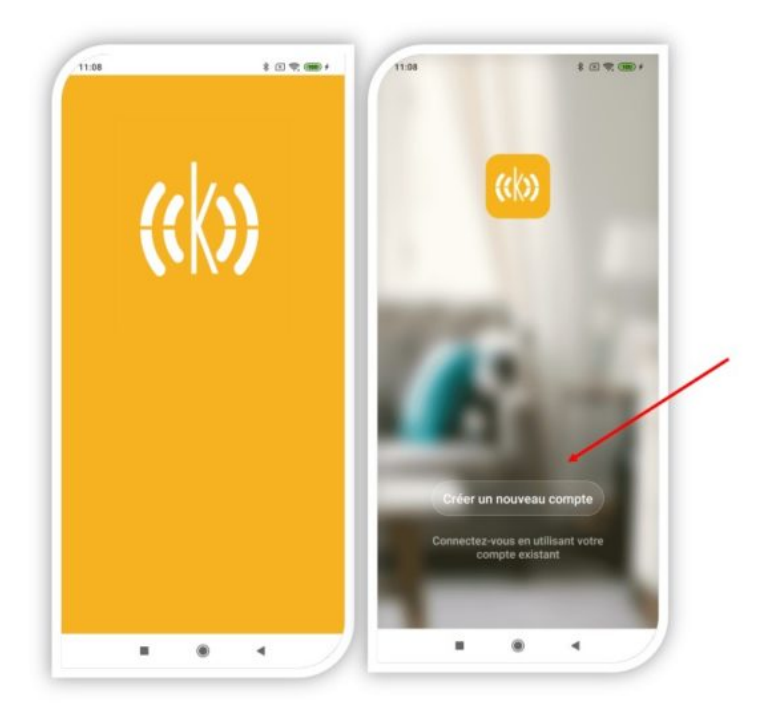

Si c'est votre première utilisation enregistrez-vous avec votre adresse email et le mot de passe de votre choix

NB : Veuillez activer le Bluetooth sur votre télephone, le téléphone doit avoir plus de 30% de batterie afin d'assurer une bonne connexion.

## **Installation de l'APP Konyks**

Pour installer l'APP Konyks à partir de votre Smartphone, cliquez sur l'image ci-dessous :

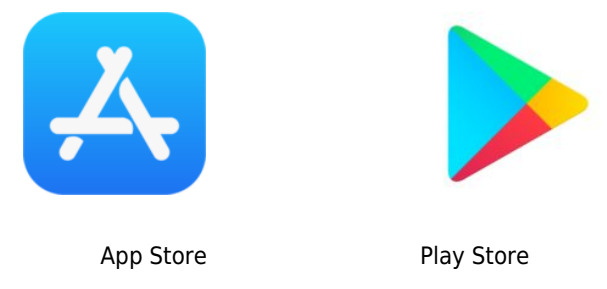

• Ouvrez l'application puis cliquez sur «Créer un nouveau compte»

• Entrez votre email principal comme identifiant et choisissez un mot de passe

NB: votre adresse email doit être une adresse que vous pouvez consulter immédiatement car vous allez recevoir un email avec un code de validation

## **Installation et préparation du matériel**

Après avoir sorti l'ampoule de la boîte, veuillez la brancher sur un luminaire compatible (format E27).

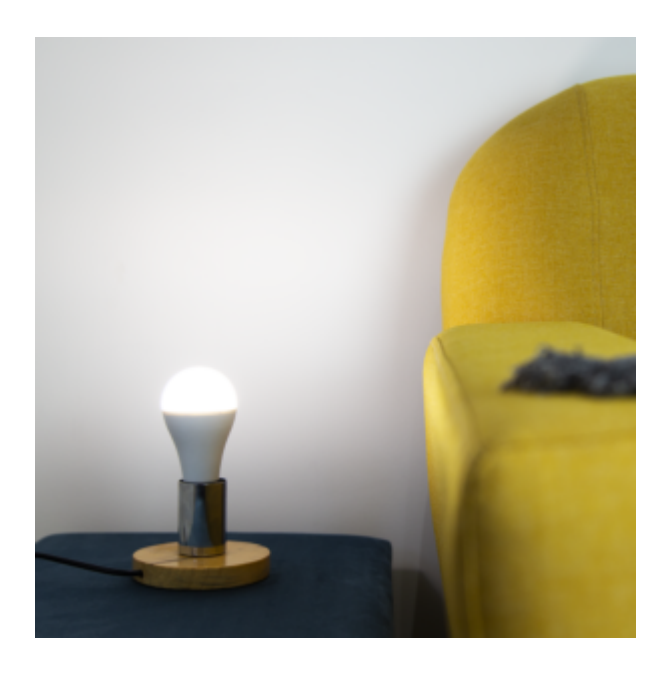

#### **Préparation :**

- Pour préparer l'ampoule à l'appairage dans l'app Konyks, il faut que l'ampoule clignote rapidement, si après avoir branché l'ampoule elle ne clignote pas, alors vous devez appuyer 3 fois sur l'interrupteur du luminaire afin d'éteindre et de rallumer 3 fois l'ampoule. L'ampoule devrait alors clignoter rapidement.

## **Connexion avec l'app Konyks (mode EZ + Bluetooth)**

- Lorsqu'elle clignote rapidement, l'ampoule est prêt pour l'appairage
- Activez le Bluetooth sur votre télephone

Au moment de l'installation votre Smartphone doit être connecté à un réseau Wifi 2.4 Ghz uniquement. *Si besoin désactivez les réseaux 5 Ghz le temps de l'installation*

- Ouvrez l'application Konyks
- Cliquez sur «+» en haut à droite
- Cliquez sur "Éclairage"

Sur votre écran, votre ampoule sera détectée, il vous faudra juste appuyer sur "Aller sur ajouter"

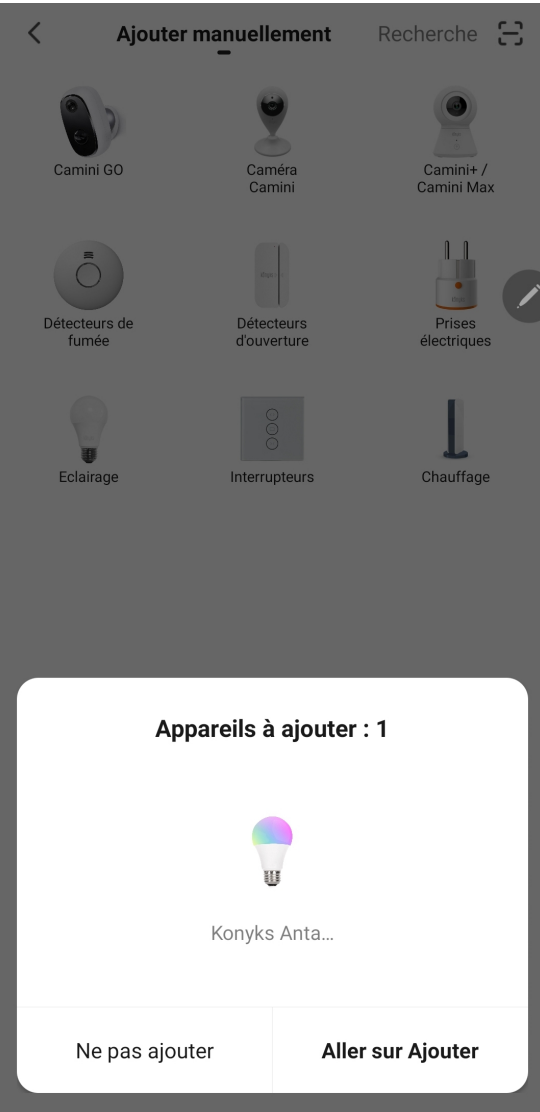

- Vérifiez que le réseau Wi-Fi affiché est bien le bon puis entrez le mot de passe de votre réseau Wi-Fi
- Cliquez sur suivant
- La connexion s'effectue

À ce stade-là votre produit est connecté et doit fonctionner. Pour vérifier que votre produit est connecté, vous pouvez changer la couleur ou la luminosité de l'ampoule.

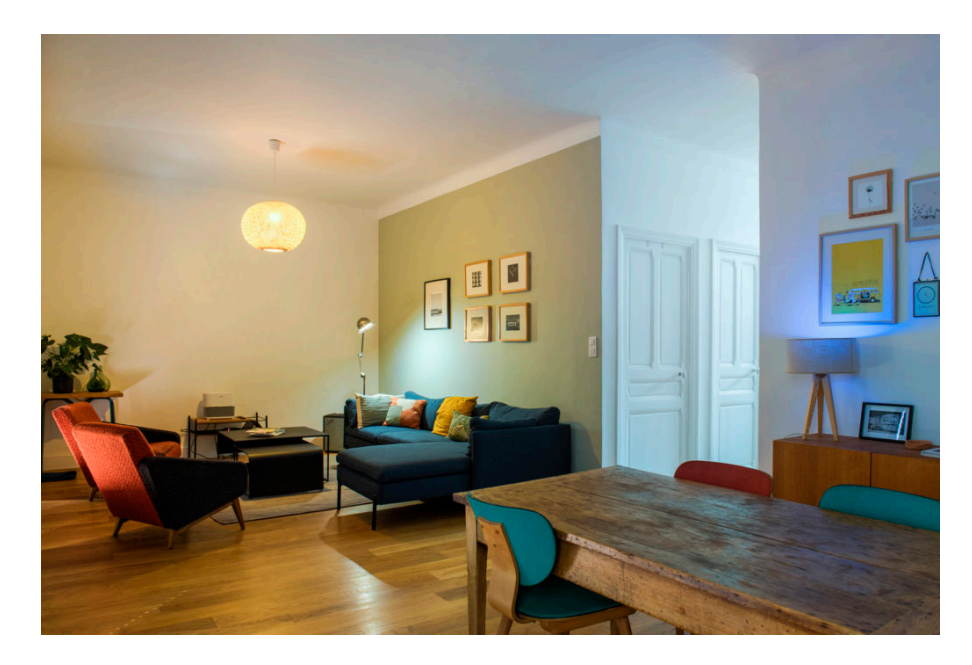

Si la connexion ne se fait pas, vous devez refaire l'installation en vérifiant les points suivants : a. le mot de passe entré pour le réseau Wi-Fi est erroné (attention aux majuscules / minuscules)

b. votre réseau Wi-Fi est en 5Ghz et non en 2.4 Ghz

c. votre réseau Wi-Fi est trop faible, approchez-vous de la box

#### **Si la connexion ne se fait toujours pas, il existe une méthode alternative de connexion si le mode EZ n'a pas fonctionné :**

#### CONNEXION EN MODE AP (Wi-Fi +Point d'accès)

Dans ce mode vous devrez d'abord connecter votre téléphone au point d'accès Wi-Fi de Antalya Color E27 et ensuite votre téléphone communiquera avec l'ampoule les informations de connexion; pour ce faire le détecteur doit clignoter lentement.

1.Faire clignoter l'ampoule lentement :

- . Appuyer sur l'interrupteur du luminaire pour éteindre l'ampoule / Attendre 1 seconde
- . Appuyer sur l'interrupteur du luminaire pour allumer l'ampoule / Attendre 1 seconde
- . RÉPETER LE PROCESS 2 FOIS DE PLUS
- . Vérification mode EZ clignotant rapide
- . À nouveau, appuyer sur l'interrupteur du luminaire pour éteindre l'ampoule / Attendre 1 seconde
- . Appuyer sur l'interrupteur du luminaire pour allumer l'ampoule / Attendre 1 seconde
- . RÉPETER LE PROCESS 2 FOIS DE PLUS
- . Vérification mode AP clignotement lent
- 2. Désactivez le Bluetooth
- 3. Ouvrez l'appli Konyks, cliquez sur + en haut à droite, choisissez "Éclairage"
- 4. Sélectionnez le réseau Wi-FI 2.4 Ghz puis entrez le mot de passe Wi-Fi
- 5. Cliquez sur suivant
- 6. Cliquez en haut à droite sur "Mode EZ" puis choisissez "Mode AP"
- 7. Confirmez que votre détecteur clignote lentement puis cliquez sur Suivant

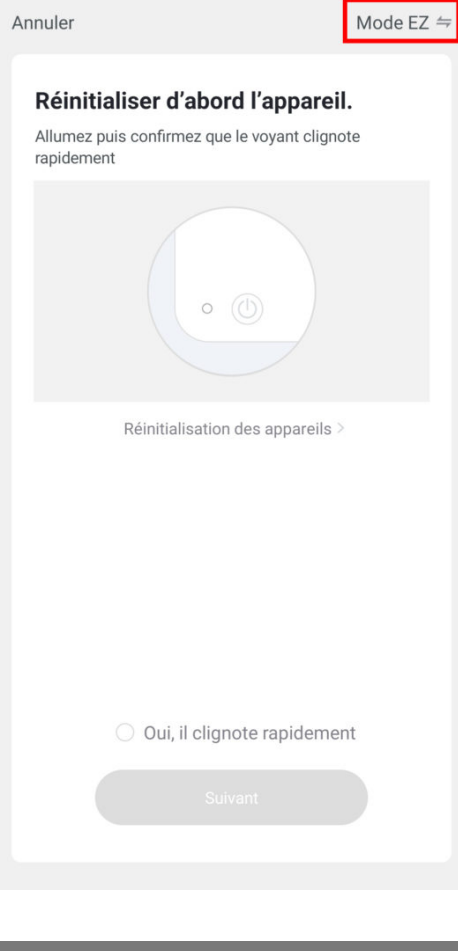

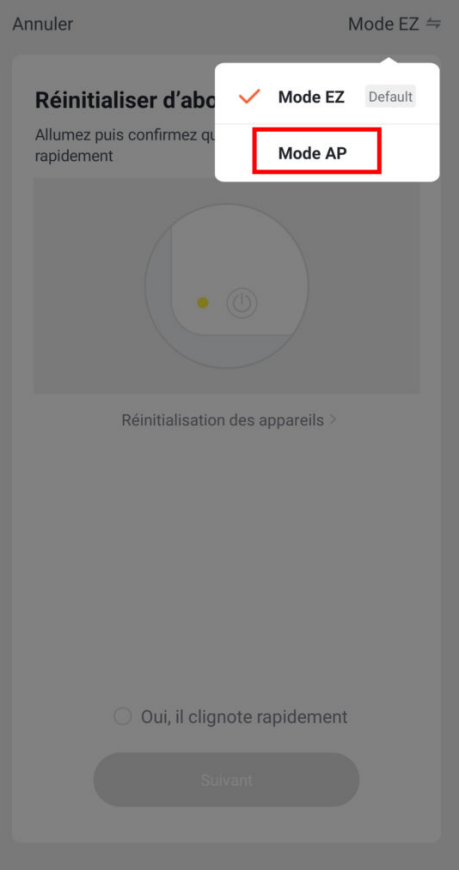

8.Cliquez sur se connecter maintenant (au hotspot wifi de l'appareil). Vous pouvez aussi connecter au Hotspot depuis les réglages Wi-Fi de votre téléphone

9.Repérez le hotspot créé par l'ampoule (Konyks xxx) et connectez-vous dessus puis retournez dans l'appli Konyks

17:00

#### $\overline{\left\langle \right\rangle }$

#### Connecter le téléphone au hotspot wifi de l'appareil

1. Connectez votre téléphone au point d'accès indiqué ci-dessous.

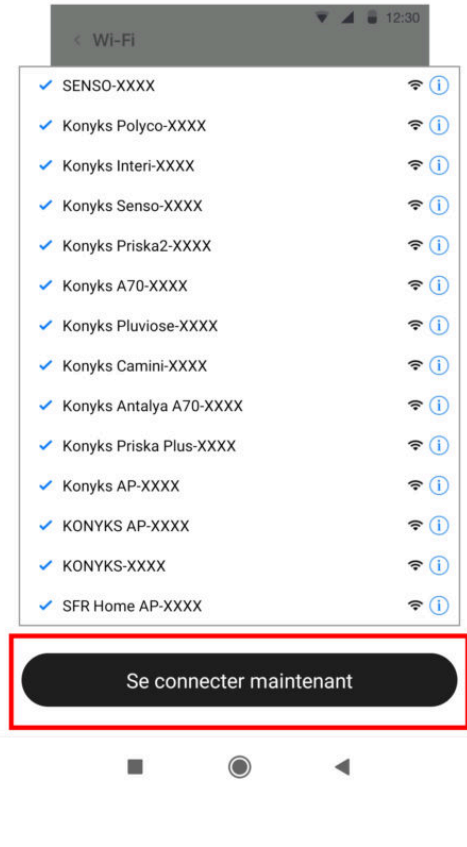

### $\pmb{\times}$

10.La connexion va démarrer et l'association devrait se faire en quelques dizaines de secondes

# **Connexion avec les assistants Vocaux Google Home & Alexa**

Tout d'abord assurez-vous que votre assistant vocal est relié à Internet et fonctionne correctement (posez lui une question pour vérifier)

Ensuite suivez les instructions ci-dessous :

**Google Home** : Ouvrez l'application Google Home • Cliquez sur l'icône « + » , puis Configurer un appareil / Fonctionne avec Google et choisissez Konyks

**Amazon (Echo, Alexa)** : Ouvrez l'application Amazon Alexa • Choisissez Skills puis choisissez Konyks

#### **Entrez les identifiants utilisés pour vous connecter à l'appli Konyks**

L'assistant vocal va rechercher les appareils disponibles et les afficher dans la liste des appareils dans l'APP Google Home ou Alexa

Si ce n'est pas le cas dites à votre assistant vocal "OK Google, synchronise les appareils" ou "Alexa, synchronise les appareils"

Faites en sorte que le nom de chacun des appareils correspond à l'usage souhaité (par exemple Ampoule salon)

Exemples : «OK Google, allume la lumière de la chambre», «Alexa mets la lumière de la cuisine à 50%»

 $\pmb{\times}$ 

# **Utilisation du produit**

#### **HOME**

Depuis la page d'accueil qui compile tous vos appareils, vous pouvez piloter l'ampoule avec 4 fonctions : Mode / Luminosité / Température / Minuteur

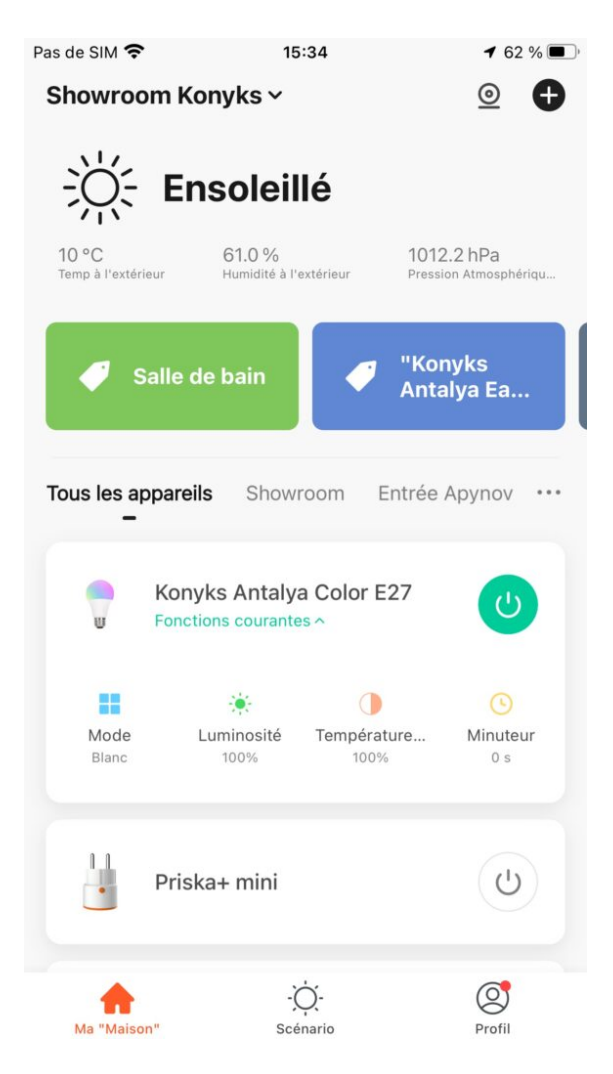

#### **Écran Principal**

Le bouton permet d'allumer ou éteindre à distance l'ampoule ainsi que la température de blanc et son intensité

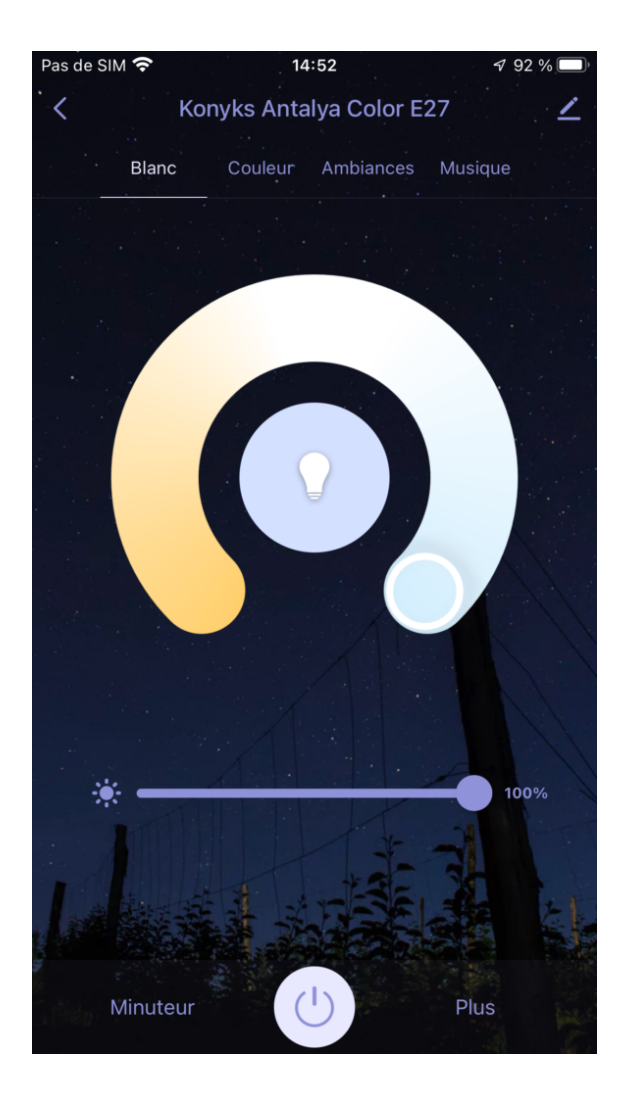

En cliquant sur le crayon à droite du nom de l'ampoule vous pouvez lui donner un nouveau nom. Il est recommandé que que le nom de chacune des ampoules corresponde à l'usage souhaité (par exemple Lampe du Salon)

**Minuteur** permet de lancer des compte-à-rebours

**Plus** ouvre une fenêtre avec 3 options possibles :

**Planning**, cela vous permet de programmer des extinctions ou des allumages de façon anticipée

et 2 autres fonctions

**Réveil/Sommeil en douceur** est une fonction qui vous permet de programmer un allumage/extinction progressif de l'ampoule

**Rythmes**, cela est un allumage qui simule la lumière du jour et respecte votre biorythme.

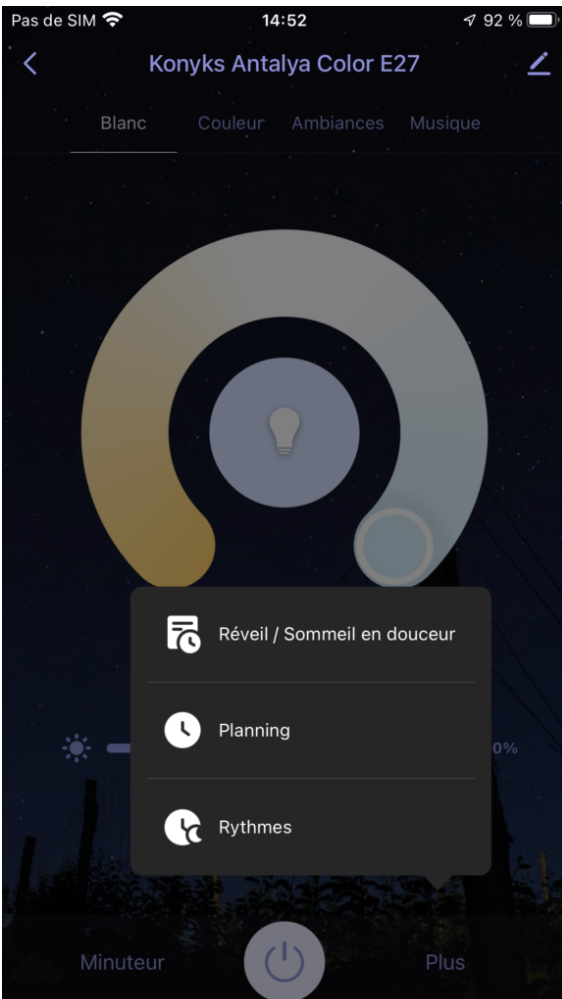

#### **Couleur**

Cet écran vous permet de choisir la couleur de l'éclairage de l'ampoule, la nuance et l'intensité

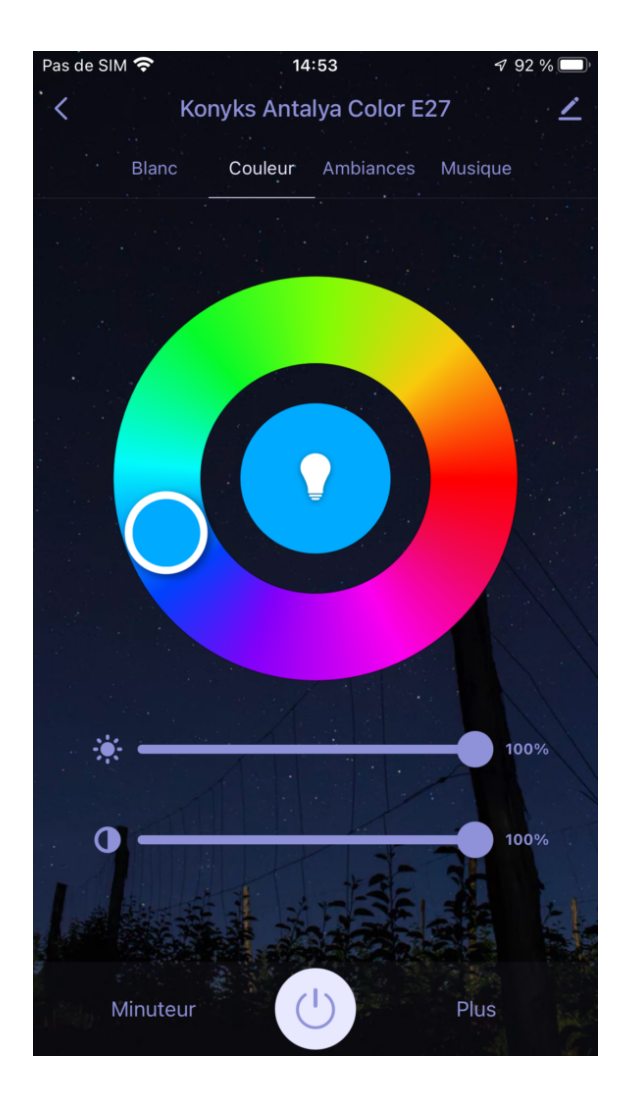

#### **Ambiance**

Vous permet de sélectionner votre ambiance ou votre mode de couleur (par exemple l'ambiance "Superbe" vous permet de faire clignoter votre ampoule avec plein de couleurs différentes)

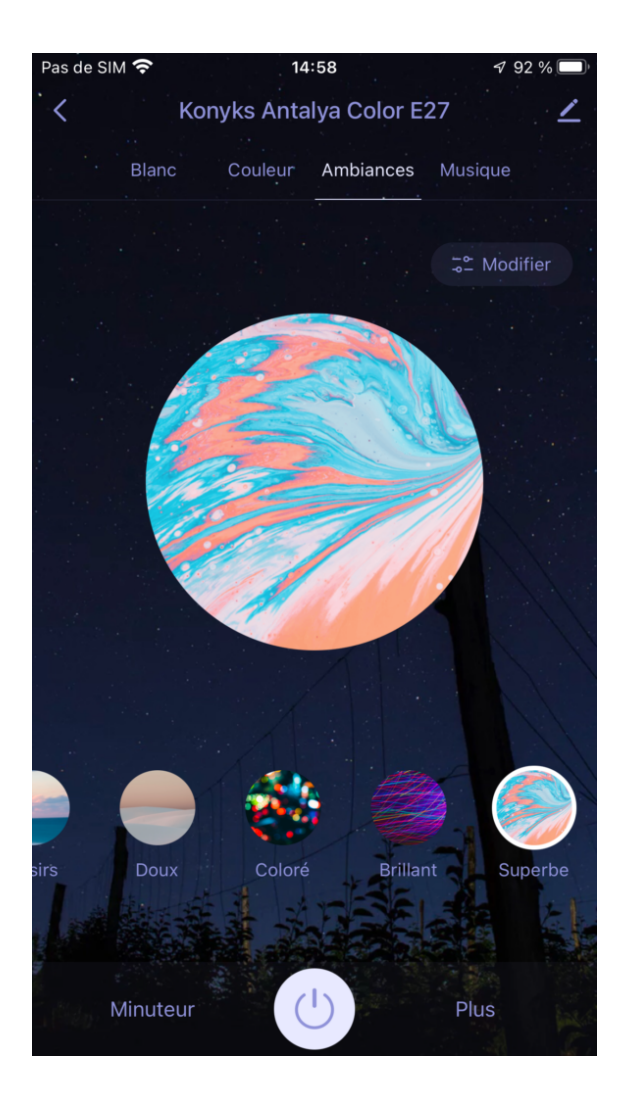

#### **Musique**

Vous permet de faire varier la couleur de votre ampoule en fonction de l'intensité de la musique

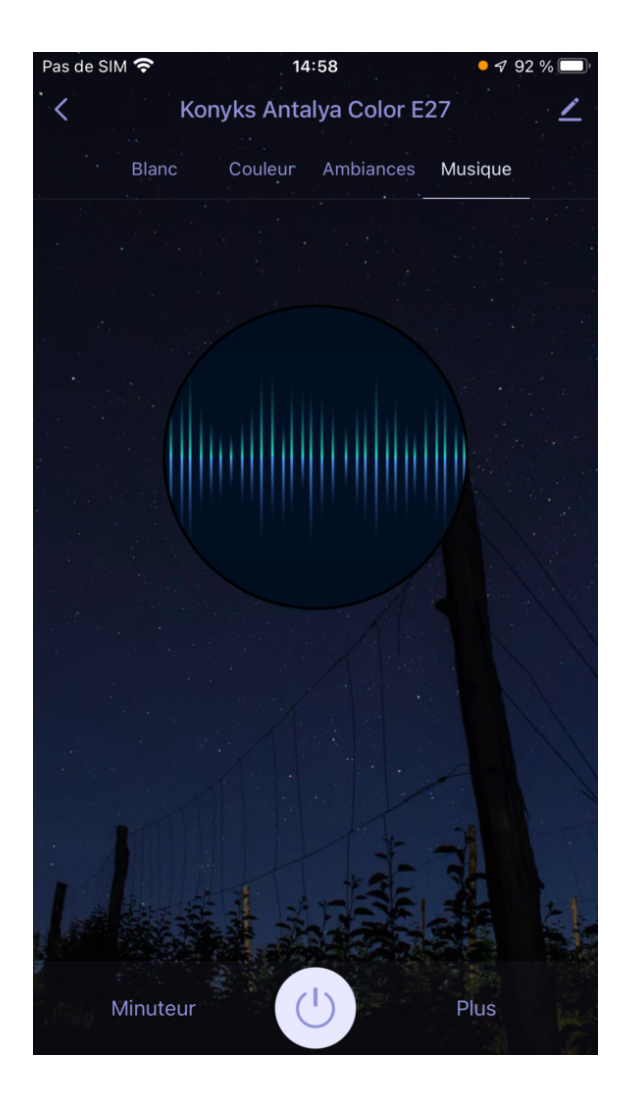

### **Comment se comporte la prise en cas de coupure de courant ?**

En cas de coupure de courant, si vous disposez du modèle AC27\_21-1101 et qu'une coupure de courant survient l'ampoule restera allumée.

La version suivante a été améliorée et si vous avez le modèle numérot de lot AC27 22-1601 sachez qu'il existe une solution pour régler le comportement de l'ampoule Antalya Color lors d'une coupure de courant.

Il vous suffit de régler le "comportement au retour du courant " via les paramêtres de l'app.

Ensuite choisissez l'état de l'ampoule souhaitée après la coupure de courant.

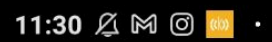

#### $* \boxtimes \textcircled{3} \textcircled{3}$

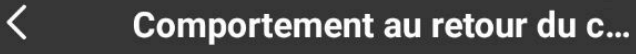

#### Ampoule éteinte

Si l'ampoule est éteinte dans l'App, elle sera éteinte lors de la mise sous tension ou après une coupure de courant. Pour la rallumer, allumer/éteindre l'interrupteur 2 fois.

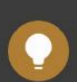

 $\bullet$ 

#### Par défaut

Restaurer la couleur et la luminosité par défaut

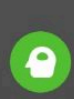

### Mémoire

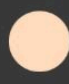

#### Personnalisé

Choisissez couleur et luminosité

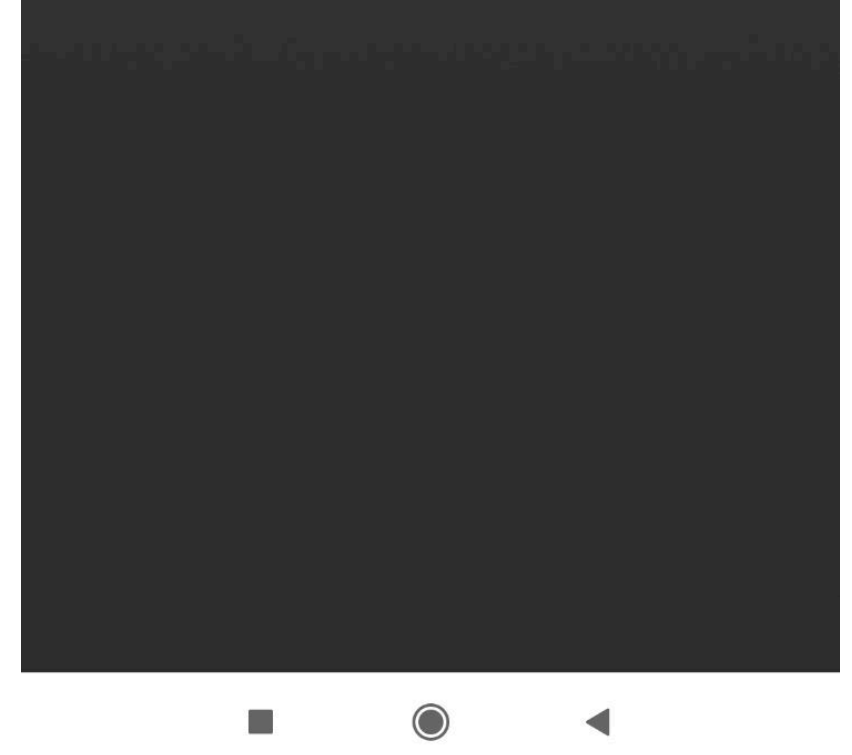

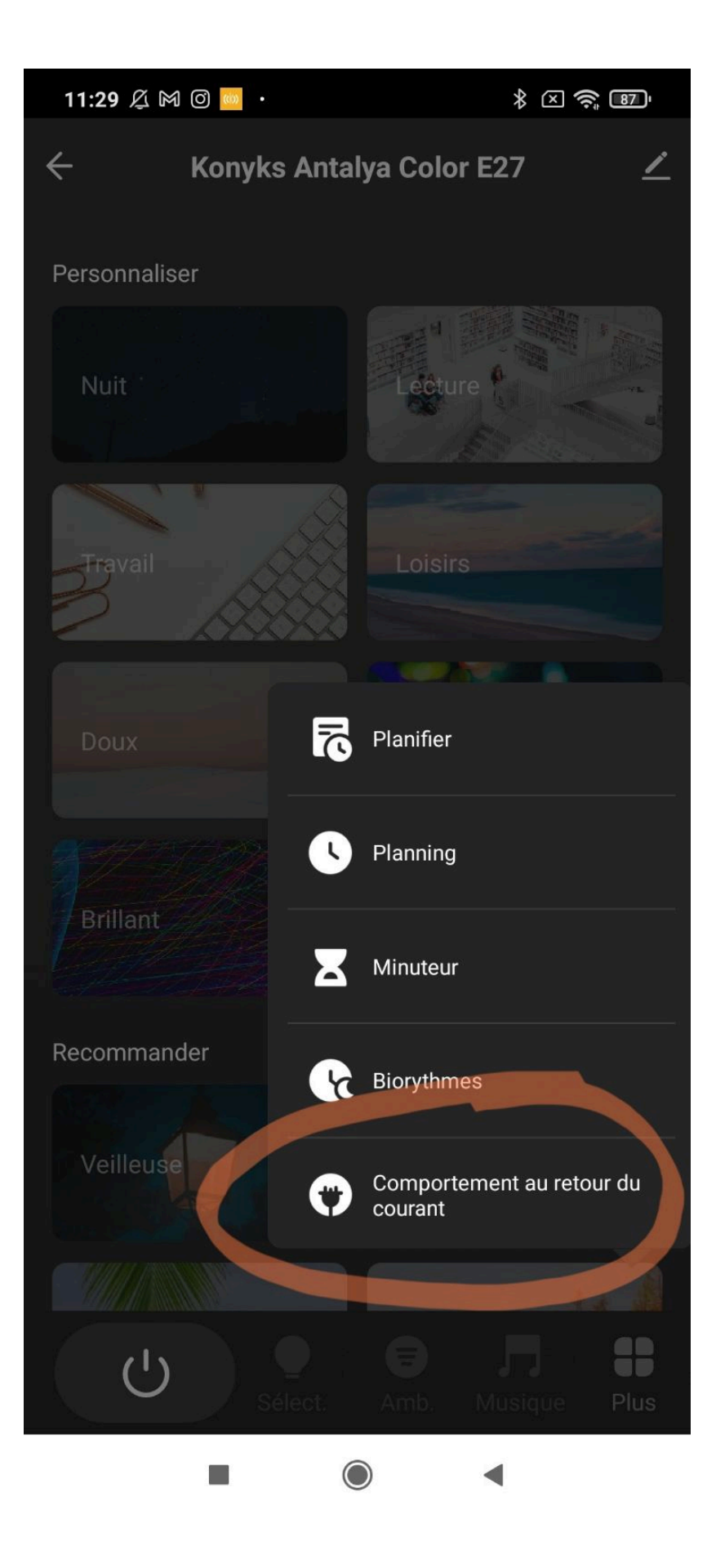

# **SCENARIOS ET AUTOMATISATIONS**

L'onglet Scénario vous permet de programmer des Scénarios de type "Exécuter" ou des "Automatisations"

**Scénario manuel** permet de créer une commande qui va, en un clic, exécuter plusieurs actions successives Par exemple : un scénario "Je pars" permettant d'éteindre toutes les lumières de votre domicile d'un coup

**Automatisations** permet de définir des une liste d'actions qui s'exécuteront automatiquement lorsque les conditions définies sont remplies

Par exemple: une automatisation permettant d'allumer la lumière du salon au coucher du soleil

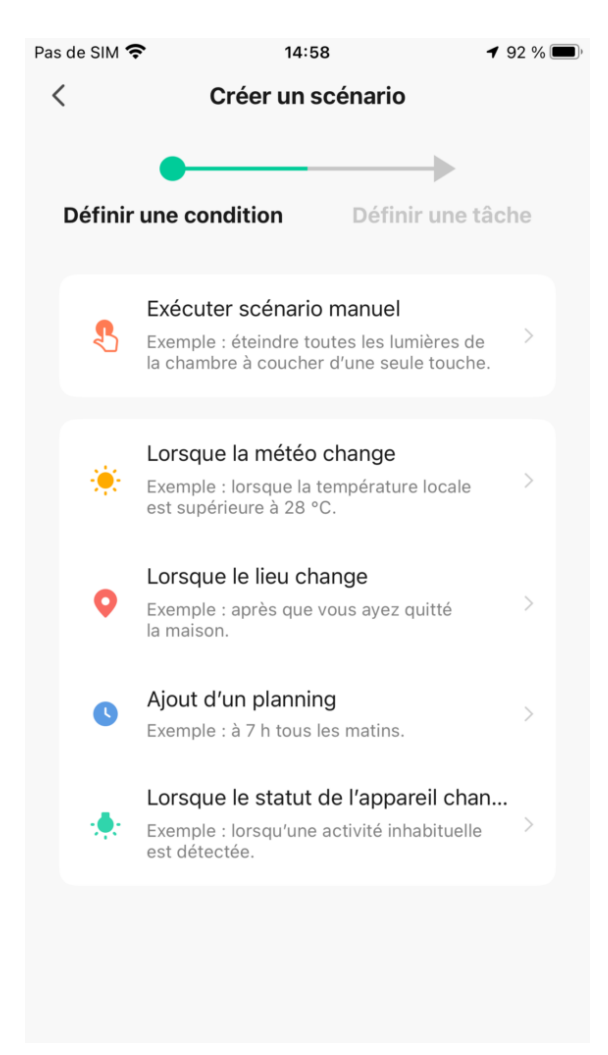

## **Supprimer le produit**

Pour supprimer votre ampoule de votre appli Konyks, il vous suffit d'appuyez sur le petit crayon en haut à droite

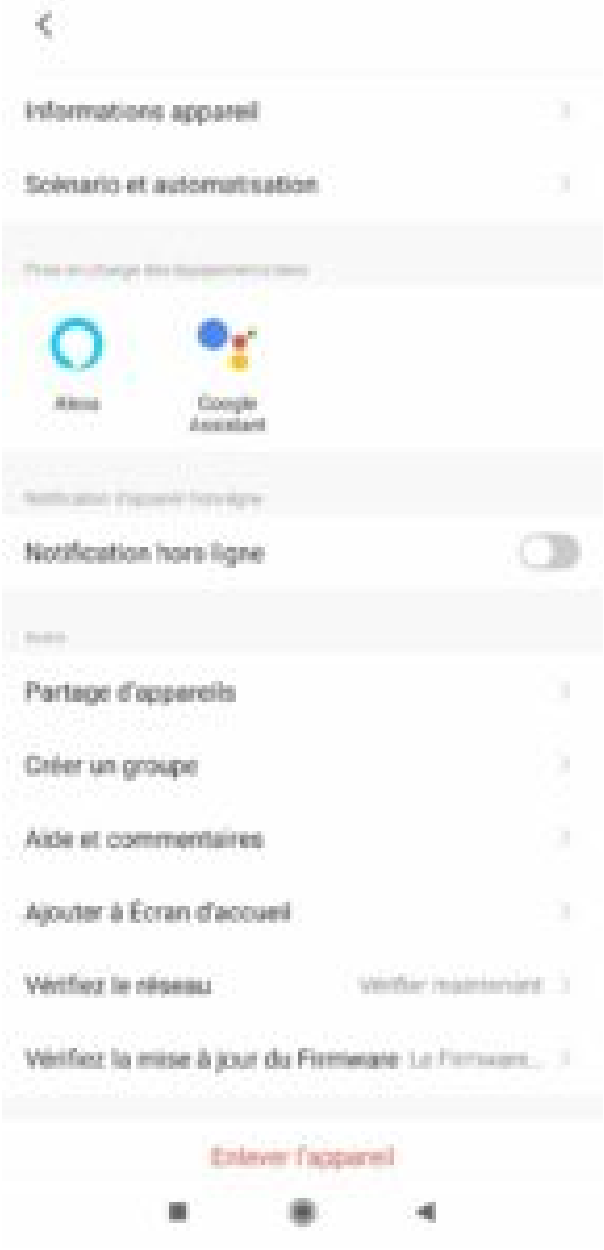

Faites défiler vers le bas

Taper sur "**enlevez l'appareil**"

#### **Déconnecter l'appareil et vider les données**

Confirmez

Vous pouvez désormais la réinstaller, la déplacer ou l'offrir en toute sécurité

## **Réinitialiser l'ampoule**

Appuyer sur l'interrupteur du luminaire pour éteindre l'ampoule / Attendre 1 seconde

Appuyer sur l'interrupteur du luminaire pour allumer l'ampoule / Attendre 1 seconde

Répéter le processus 2 fois de plus

### **Précautions d'utilisation**

Ne pas démonter, modifier ou tenter de réparer le produit • Ne pas utiliser l'ampoule s'il apparaît endommagé • Ne pas

renverser de liquide sur l'ampoule, ni exposer l'ampoule à des environnements trop humides (>75%), ce produit n'est pas prévu pour une utilisation en extérieur • Ne pas exposer à des températures >60°C pour le stockage et à 35°C en utilisation • Ne pas utiliser de liquide ni de solvant pour nettoyer l'ampoule • Ne pas laisser à la portée des enfants • Le non respect des précautions précédentes peut occasionner des risques d'électrocution

## **Garantie**

Ce produit est garanti contre tout vice de fabrication pendant 24 mois. Les modalités d'application sont susceptibles de varier en fonction de votre revendeur. La garantie s'applique à condition que l'appareil soit utilisé conformément à l'usage pour lequel il a été vendu et notamment dans le cadre d'une utilisation domestique et non pas professionnelle.

## **Recyclage**

Ce produit est un appareil dont le traitement en tant que déchet rentre dans le cadre de la directive 2002/96/CE du 27 janvier 2003, relative aux déchets d'équipements électriques et électroniques (DEEE).

#### **Déclaration C.E. de conformité**

[Cliquez ici pour voir la déclaration de conformité](https://konyks.com/ce-ace27/)

Fabriqué en Chine

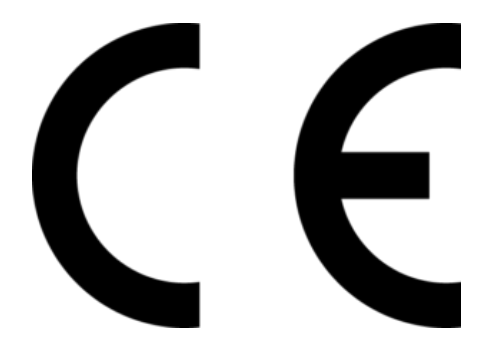